#### $\rm MP^2$  - Année 2023/2024

# **TP n***<sup>o</sup>*3 **: Spectre d'un signal numérique**

**But** : *Savoir visualiser et caractériser le spectre d'un signal à l'aide d'une carte d'acquisition et d'un oscilloscope numérique*

#### **Matériel**

- une console d'acquisition SYSAM SP5 (Latis Pro)
- des boîtes à décades de résistances et de condensateurs
- une bobine d'inductance *L* ≃ 40 *mH* fixée
- un GBF numérique
- un oscilloscope numérique Tektronix

### **I Visualisation d'un spectre à l'aide d'une carte d'acquisition**

#### **I.1 Observation du phénomène de repliement**

Le logiciel *Latis-Pro* peut calculer la décomposition de n'importe quel signal en une somme de sinusoïdes grâce à la FFT, accessible dans le menu *Traitements - Calculs spécifiques - Analyse de Fourier*.

Il faut ensuite faire apparaître la liste des courbes en cliquant sur l'icône et glisser la courbe  $E A0$ dans le cadre prévu.

 $\bullet$  Tracer le spectre d'un signal sinusoïdal d'amplitude 5*V*, de fréquence  $f_0 = 1kHz$ , avec  $f_e = 10kHz$ . On notera que le logiciel comporte une calibration automatique de l'axe horizontal <sup>1</sup> .

Choisir le nombre *N* de points de manière à avoir une résolution spectrale<sup>2</sup>  $\Delta f_{min} = 1$  *Hz*.

Finalement :  $T_e$  = et  $N =$ 

☛ En repartant des mêmes paramètres que précédemment, remplir le tableau ci-dessous, sachant que  $f_{\text{measure}}$  correspondra ici au "grand pic" de plus faible fréquence dans  $\left[0, \frac{f_e}{2}\right]$  $\left(\frac{f_e}{2}\right)$ . Observer en particulier l'allure du spectre et du signal temporel lorsque  $f_0 \simeq 9,99$  kHz.

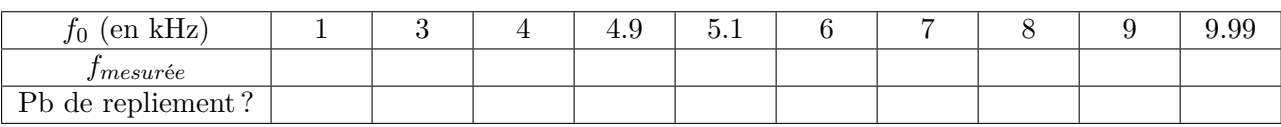

Conclure sur l'application du critère de Shannon en pratique :

En pratique, il faut choisir *f<sup>e</sup>* telle que :

<sup>1.</sup> Attention, cette calibration n'est pas très fiable, même quand on force le logiciel à tracer les spectres dans l'intervalle *f* ∈  $\left[0, \frac{f_e}{2}\right]$  ou *f* ∈  $\left[0, f_e\right]$ , à l'aide du menu déroulant de l'analyse Fourier.

On notera qu'on peut aussi faire une sélection manuelle des points utilisés pour faire le calcul afin d'éviter la présence d'artefacts dans le spectre - cf annexe.

<sup>2.</sup> On notera qu'on peut zoomer sur le spectre de manière à clairement voir la résolution spectrale.

### **I.2 Application au tracé du spectre d'un signal créneau**

Sur Latis-Pro, visualiser le spectre d'un signal créneau de fréquence  $f_0 = 1.2 \; kHz$  et d'amplitude 5 *V*, avec les paramètres d'acquisition suivants :  $f_e = 10$  kHz et  $N = 10000$ . Recopier le spectre ci-dessous en ne représentant que les 5 pics de plus grande amplitude, et interpréter leurs fréquences.

☛ Modifier maintenant la fréquence d'échantillonnage de façon à ce que **seuls** les 5 premiers pics ne subissent pas de repliement de spectre.

Il faut choisir  $\langle f_e \times f_e \rangle$ , soit :  $\langle T_e \times f_e \rangle$ 

Finalement :  $T_e =$ 

☛ Comparer l'amplitude *A* et la fréquence *f* des pics obtenus expérimentalement à la théorie, sachant que le développement de Fourier d'un signal créneau impair de valeur moyenne nulle et d'amplitude *E* est donné par :

$$
u_e(t) = \frac{4E}{\pi} \sum_{p=0}^{\infty} \frac{\sin[(2p+1)2\pi f_0 t]}{2p+1}
$$

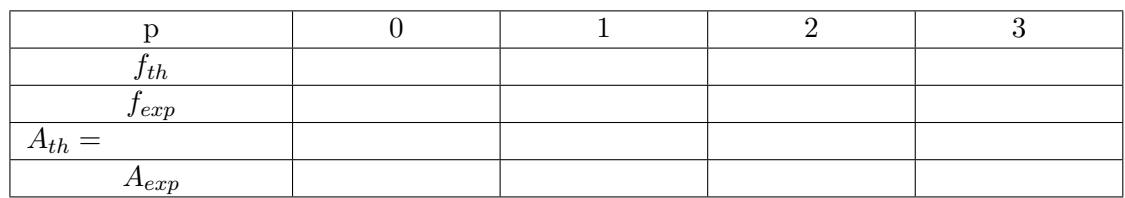

☛ Construire un filtre analogique anti-repliement qui permette de ne visualiser que les 5 premiers pics du spectre. On commencera par un filtre du premier ordre avant d'envisager le cas d'un filtre du second ordre.

• Filtre du premier ordre :  $R = C =$ 

• Filter du second ordre : 
$$
R =
$$
  $C =$   $L =$ 

## **II Visualisation d'un spectre à l'aide d'un oscilloscope numérique**

### **II.1 Observation du phénomène de repliement**

Afin de tracer le spectre d'un signal d'amplitude  $5V$  à  $f_0 = 10kHz$  sur l'oscilloscope numérique, appuyer sur la touche rouge *Math* puis sur le menu *FFT*. Sélectionner la *source 1* et l'*échelle linéaire* dans les menus verticaux.

- ☛ Vérifier l'amplitude et la fréquence du pic observé à l'écran. On pourra changer la fréquence d'échantillonnage *f<sup>e</sup>* en tournant le bouton de la base de temps. On notera que la fréquence de Nyquist égale à *fe/*2 s'affiche sur l'écran. Le nombre de points sur lequel se fait l'échantillonnage est fixé à *N* = 5000 et ne peut être modifié.
- ☛ Mettre en évidence un phénomène de repliement de spectre lorsque la fréquence de Nyquist est plus faible que la fréquence du signal, en fixant *fN yquist* et en augmentant progressivement *f*<sup>0</sup> de part et d'autre. Observer là encore l'allure du signal temporel lorsque  $f_0$  est proche de  $f_e$ ...

#### **II.2 Application au tracé du spectre d'un signal créneau**

- ☛ De même que précédemment mais sur l'oscilloscope numérique, visualiser le spectre d'un signal créneau de fréquence 1kHz et d'amplitude 5*V* . Choisir les paramètres d'acquisition de façon à ce que les 5 premiers pics ne subissent pas de repliement de spectre.
- ☛ Utiliser le filtre anti-repliement de l'oscilloscope en appuyant sur la touche *FilterVu*, et choisir la fréquence de coupure adaptée dans le menu vertical, de manière à ne visualiser que les 5 premiers pics du spectre.

## **III Annexe - Artefacts produits dans le spectre lorsque la fréquence d'échantillonnage n'est pas un multiple de la fréquence du signal**

Comme on le constate expérimentalement, dans le cas simple d'un signal d'entrée sinusoïdal de fréquence *f*0, le spectre affiché par *LatisPro* n'est pas toujours composé d'un seul pic à la fréquence *f*0.

Ce phénomène est dû à la façon dont est calculée la FFT. Nous proposons une explication simplifiée (une explication complète nécessite d'introduire des notions sur la transformée de Fourier qui sortent du cadre du programme).

L'acquisition du signal sinusoïdal se fait nécessairement par troncature pendant une durée finie. Si la durée totale d'acquisition ne correspond pas à un nombre entier de périodes du signal, c'est à dire **si la fréquence d'échantillonnage** *f<sup>e</sup>* **n'est pas un multiple de la fréquence du signal** *f*0, alors la périodisation automatique du signal conduit à des discontinuités qui font apparaître d'autres harmoniques dans le spectre. Le spectre n'est plus donc celui d'une sinusoïde parfaite à la fréquence *f*0.

 $\bullet$  Visualiser ce phénomène avec les paramètres suivants :  $f_0 = 1$  kHz,  $A = 5$  V,  $N = 1000$ ,  $f_e = 100$  kHz. Tracer le spectre en mode automatique ou en mode manuel (on force alors artificiellement une "mauvaise sélection" comme illustré dans la figure ci-dessous) pour faire apparaître clairement le phénomène.

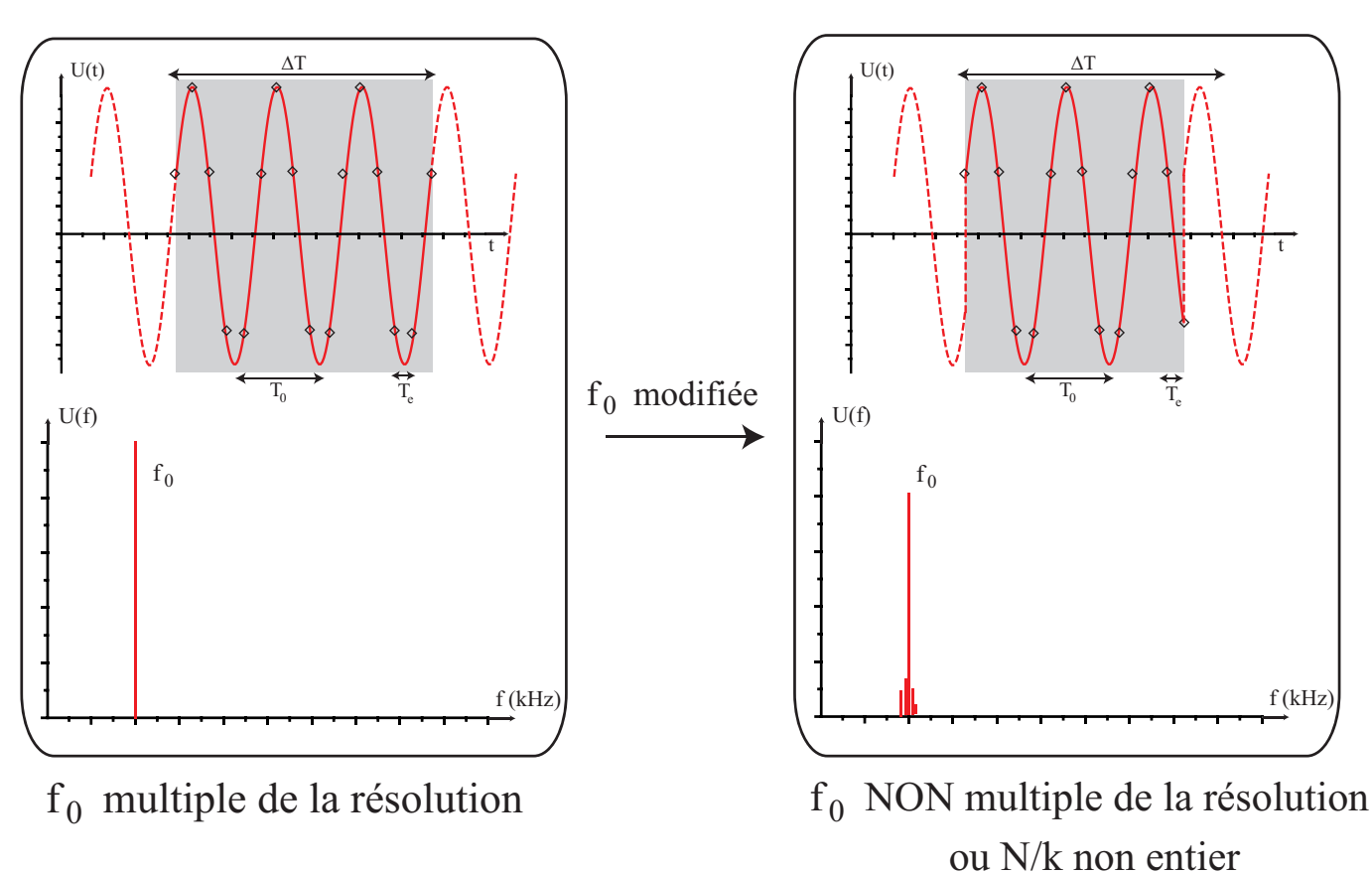